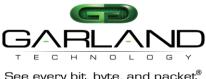

### M1GCCB **Series Modular Tap Installation Guide**

See every bit, byte, and packet®

The Modular network TAP is ideal for 10/100/1000MB copper network monitoring. The innovative design allows this TAP to be easily installed into any copper 10/100/1000 network segment. Once installed in your network the 10/100/1000 network TAP will enable you to monitor your network segments quickly and effectively using a network analyzer, security devices, or any monitoring tool. This 10/100/1000 copper TAP allows you to capture full-duplex traffic without dropping any packets.

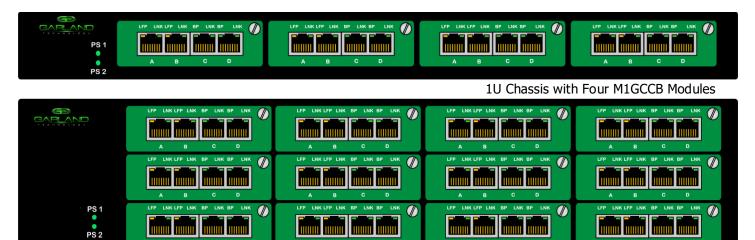

2U Chassis with Twelve M1GCCB Modules

#### **Traffic Flow**

The copper 10/100/1000 copper taps provides a copy of the directional traffic out each monitoring port. Monitor Port C provides you a copy of the A -> B traffic

Monitor Port D provides you a copy of the B -> A traffic

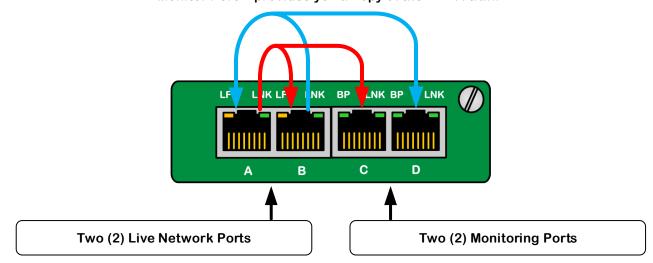

#### **M1GCCB Modular TAP KEY FEATURES**

- Small form factor can fit 4 TAPs in a 1U and 12 TAPs in a 2U form factor
- Four (4) Copper RJ-45 Ports •
- **Link Speed Synchronization**
- Captures Full Duplex Traffic up to 2 Gigabits without dropping any packets •
- **Supports Jumbo Frames**
- **Passes physical layer errors**

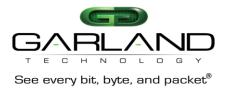

### **M1GCCB** Series Modular Tap Installation Guide

#### To deploy the M1GCCB Modular Tap into your network, simply:

- Unpack the network TAP
- Configure the DIP switches before TAP insertion into chassis (see next page)
- Install network TAP into the live network THIS NEEDS TO BE DONE WITH NO POWER CONNECTED TO THE TAP
- Using two (2) straight through Ethernet cables, connect ports [A] and [B] of the M1GCCB between the two (2) live network devices where monitoring is desired. Again, with NO POWER to the TAP verify network traffic is flowing. Traffic will flow with no power to the tap.
- If traffic does not flow, then we need to verify network speeds and duplexing. In 10M and 100M environments, one (1) straight through cable and one (1) crossover cable may be required.
- Verify live network is up and running
- Power up the TAP
- Connect ports [C] and [D] of the M1GCCB to the monitoring tools for directional network monitoring

Note: Network Cables MDI/MDIX determines direction of monitor output port

Please take notice, the M1GCCB is only manageable via the DIP switches. DIP switch 8 must be in the off position even if it is inserted into a managed chassis (M1GXACS).

### **Network Cabling:**

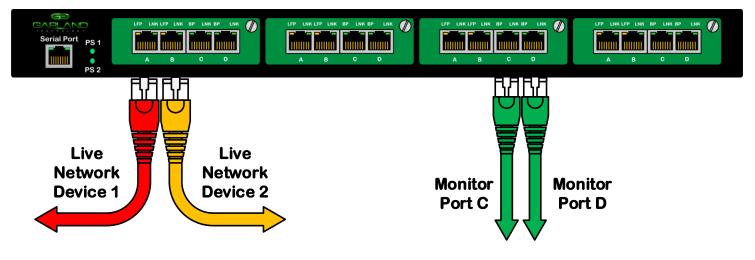

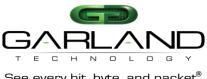

### M1GCCB **Series Modular Tap Installation Guide**

See every bit, byte, and packet<sup>®</sup>

## **DIP Switch settings Defined with examples**

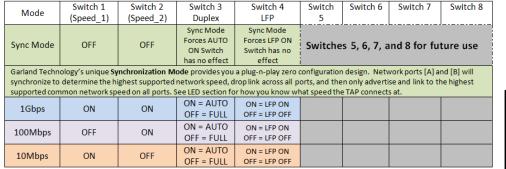

### **Configuration Examples**

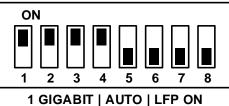

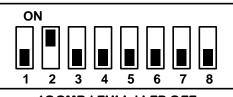

100MB | FULL | LFP OFF

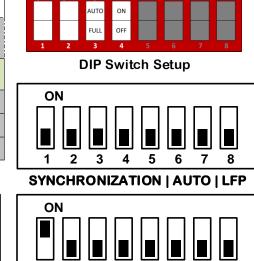

5

10MB | FULL | LFP OFF

6

7

1

2 3

# **Definitions:**

Synchronization Mode: DIP Switch 1 and 2 in OFF position. When in Synchronization Mode, all ports of the M1GCCB TAP are Auto MDI/MDIX, Auto Speed and Auto Duplex automatically. The TAP will synchronize to determine the highest supported network speed, drop link across all ports, and then only advertise and link to the highest supported common speed on all ports. Places the TAP in full auto mode.

1G, 100M or 10M Speed Mode: (See table for Switch positions) When one of the Speed Settings are selected then you have the option to select the Duplex (AUTO or FULL) and whether to have LFP turned on or not.

Used mostly for HA designed networks. It can sense a Link Failure Propagation (LFP): network failure and reflect the failure to the other side of the network allowing the network's failover mechanism to switch over to the secondary network path.

**Duplex:** <u>AUTO</u> setting (Switch 3 in ON position default) lets the port negotiate the duplex mode with the link pair (only in copper connections).

FULL setting forces the link to full duplex mode

**Breakout**: An operating mode that allows monitoring of separate traffic streams, one for each direction of network traffic.

FailSafe: On power loss, live network tap ports reestablish link with each other, resuming traffic flow between critical network devices. **FailSafe Operation** 

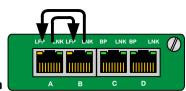

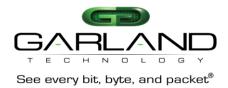

### **LED** Labeling

When in the Synchronization Mode the SP LEDs will show you what speed has been synchronized for the link. Below is a diagram and chart showing the LED operations.

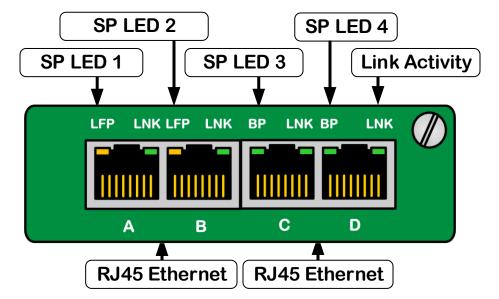

| LED Indicators<br>based on Speed<br>Settings | Switch 1 | Switch 2 | LFP LED 1                        | LFP LED 2                        | BP LED 3         | BP LED 4                 |
|----------------------------------------------|----------|----------|----------------------------------|----------------------------------|------------------|--------------------------|
| 1Gbps                                        | ON       | ON       | Indicates Lost                   | Indicates Lost                   | ON               | ON                       |
| 100Mbps                                      | OFF      | ON       | Link. If Amber<br>– lost link on | Link. If Amber<br>– lost link on | ON               | OFF                      |
| 10Mbps                                       | ON       | OFF      | Port A                           | Port B                           | OFF              | ON                       |
| Sync Mode                                    | OFF      | OFF      | Indicates 1G                     | Indicates<br>100M                | Indicates<br>10M | Indicates<br>Negotiation |

SP (Speed): When in Sync Mode only, indicates the highest established common speed across all ports of a tap. LED's indicate the following established speeds: [1st SP 1G] - [2nd SP 100M] - [3rd SP 10M] - [4th SP Negotiating]

LNK (Link/Activity): Solid when link is achieved and flashes when Ethernet activity is detected on a particular interface.

This document is for informational purposes only. The information in this document, believed by Garland Technology to be accurate as of the date of publication, is subject to change without notice. Garland Technology assumes no responsibility for any errors or omissions in this document and shall have no obligation to you as a result of having made this document available to you or based upon the information it contains. Copyright 2016 Garland Technology LLC. All rights reserved. Page 4